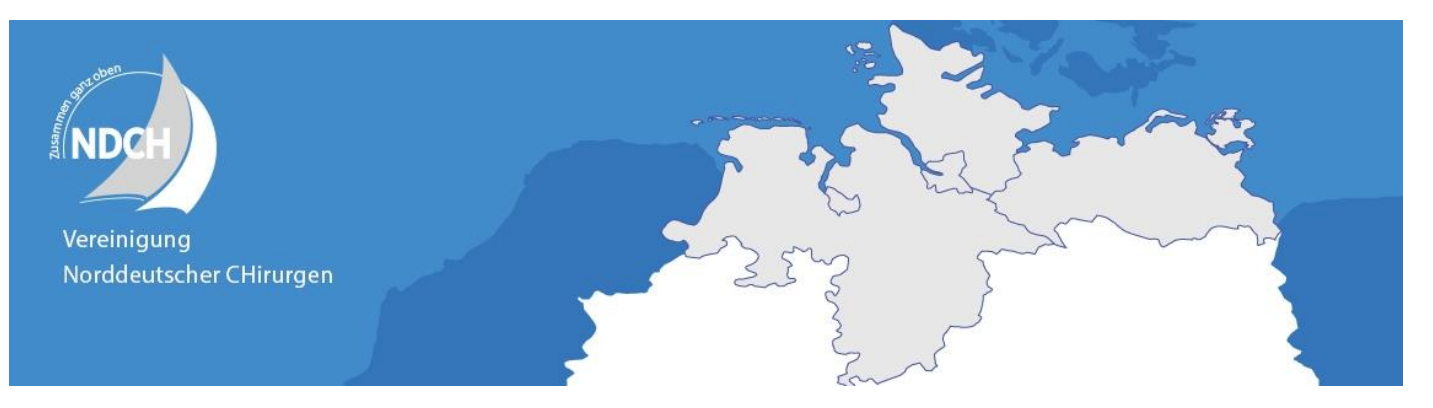

## **Checkliste für Ihre PowerPoint-Präsentation**

- Ihre Präsentation wird ab einem PC-System unter Windows 7 Professional und der aktuellen Version von Microsoft PowerPoint gezeigt – keine Installation eines eigenen Rechners möglich!
- Verwenden Sie bitte nur die mitgelieferten Standard-Schriftarten (Arial, Times New Roman, etc.).
- Wenn Sie eigene Schriften verwenden möchten, denken Sie bitte daran, diese unbedingt vollständig einzubinden (Extras – Optionen – Speichern - TrueType Schriftarten einbetten - Alle Zeichen einbetten)!
- Vergewissern Sie sich bitte, dass alle Videos, Logos, Bilder, Tabellen, usw. in Ihrer Präsentation eingebettet und nicht nur gelinkt sind. Alle Bilder, Logos, Filme, etc. müssen im selben Verzeichnis wie die Präsentation selbst sein. Sie erreichen dies bei älteren PowerPoint-Versionen über:

"Datei  $\rightarrow$  Verpacken für CD  $\rightarrow$  In Ordner kopieren"

bzw. für PPT 2007/2010 über:

"Veröffentlichen → Verpacken für CD → In Ordner kopieren" (Empfehlung: Testen Sie Ihre Präsentation möglichst vorab auf einem fremden PC)

- Videos müssen eingebunden werden. Bitte achten Sie darauf, dass die Videos im gleichen Ordner wie Ihre Präsentation liegen. Unterordner sind zu vermeiden. Wir empfehlen WMV- (alle Standard-Windows 7 Codecs, DivX, MPEG-4) und MPG-Files.
- Bitte denken Sie auch an die Offenlegung potenzieller Interessenkonflikte
- Als Datenträger akzeptieren wir USB-Speichermedien, welche Windows kompatibel sind (USB Sticks, USB Festplatten)

## **Abgabe in der Medienannahme**

- Wir bitten Sie, Ihr Datenmaterial möglichst frühzeitig, spätestens jedoch 1 Stunde vor Beginn der Sitzung (nicht vor Beginn des Vortrages) in der Medienannahme abzugeben, damit die Präsentation entsprechend überprüft und ggf. konvertiert werden kann. Sie haben dort Gelegenheit, Ihre Präsentation nochmals zu kontrollieren und notwendige Änderungen vorzunehmen. Ihre Präsentation wird zur richtigen Zeit im Vortrags-Saal aufgespielt.
- Im Vortragsraum wird die technische Assistenz die Präsentation für Sie starten. Dann übernehmen Sie mit der drahtlosen Fernbedienung (vorwärts/rückwärts) und/oder Maus. Am Schluss der
- Präsentation übernimmt wieder die technische Assistenz.

Wir wünschen Ihnen eine erfolgreiche Präsentation!